# **Nginx kao poslužitelj web stranica i raspoređivač opterećenja na CentOS-u**

## *Nginx as web server and load balancer on CentOS*

<sup>1</sup>Miran Kovačić, <sup>2</sup>Dino Kalamari, <sup>3</sup>Marko Markulija <sup>1</sup>Media-Soft d.o.o., Braće Graner 14 Čakovec HR-40000 <sup>2</sup>Međimurje IPC d.d., Mihovljanska 72 Čakovec HR-40000 <sup>3</sup>Tehnička škola Čakovec, Športska 5 Čakovec HR-40000 e-mail: <sup>1</sup>miran.k@live.com, <sup>2</sup>[dino.kalamari@ipc.hr,](mailto:dino.kalamari@ipc.hr) <sup>3</sup>[marko.markulija@mev.hr](mailto:marko.markulija@mev.hr)

**Sažetak:** *Potrebom postavljanja novoga web-servera, javlja se jedno od prvih pitanja koji operativni sustav i koja programska rješenja koristiti za pojedine servise. CentOS kao stabilni, sigurni i besplatan operativni sustav jedan je od najboljih izbora za poslužitelja računala. Nginx je programsko rješenje više funkcija, a najviše se koristi kao webposlužitelj, raspoređivač opterećenja, email proxy i reverse proxy. Odlikuje ga niska potrošnja resursa te broj istovremenih konekcija. Web- poslužitelj zadužen je za prikazivanje web- stranica odgovarajući na zahtjeve klijenata, a zadatak raspoređivača opterećenja je da se ti zahtjevi proslijede do manje opterećenoga poslužitelja kako bi se raspodijelili resursi sustava. Cilj ovoga rada je pokazati kako se konfigurira Nginx za potrebe web- poslužitelja i raspoređivača opterećenja te isto pokazati na praktičnom primjeru.*

**Ključne riječi:** *Nginx, CentOS, web poslužitelj, raspoređivač opterećenja*

**Abstract:** *With the need to set up new web server one of the first questions that comes up is which operating system and what software solution for individual service to use. CentOs as stable, safe and free operating system is one of the best choices for server computers. Nginx is software solution for multiple functions but is mostly used as web server, load balancer, email proxy and reverse proxy. Characterized by low resource usage and concurrent connection number. Web server is responsible for displaying web sites by responding to client requests* 

*and load balancer is tasked to forward those requests to least loaded server to distribute system resources. The goal of this paper is to show how to configure Nginx for needs of the web server and load balancer and to show a practical example of the configuration.*

**Key words:** *Nginx, CentOS, web server, load balancer*

### **1. Uvod**

Na tržištu je iznimno puno gotovih usluga za smještaj i održavanje internetskih stranica koje su sve pristupačnije, jednostavnije za korištenje i jeftinije. Iako se broj takvih poslužitelja povećava iz dana u dan, još uvijek postoji želja i/ili potreba za vlastitim posluživanjem webstranice.

Za svaku web-stranicu ili servis potreban web-poslužitelj (*web- server*<sup>1</sup> ). Iako je za posve funkcionalnu web-stranicu dovoljan jedan poslužitelj, u praksi to nije poželjno jer se time znatno smanjuje dostupnost te je taj poslužitelj jedinstvena točka kvara (*SPOF*<sup>2</sup> ). Posječenost web-stranica i servisa u današnje vrijeme nadmašuje i milijun simultanih korisnika. Kako bi se odgovorilo na što više zahtjeva u što kraćam roku potreban je sustav poslužitelja pri čemu će se resursi raspodjeljivati tako da svaki poslužitelj bude podjednako opterećen.

Sustav za posluživanje web-stranica i servisa treba brinuti o sigurnosti, sigurnosnim kopijama (*Backup*<sup>3</sup>), replikaciji<sup>4</sup> i drugim neophodnim servisima. Ovaj rad fokusira se na korištenje alata Nginx kao web-poslužitelja i kao raspoređivača opterećenja (*Load Balancing*<sup>5</sup> ) na operativnom sustavu CentOS.

#### **2. CentOS**

1

Softverskih opcija za postavljanje vlastitoga web-poslužitelja ima mnogo. Kao operativni sustav može se koristiti Windows Server<sup>6</sup>, macOS Server<sup>7</sup> ili jedan od mnogih distribucija Linux ili Unix<sup>8</sup> operativnoga sustava. Na svim operativnim sustavima mogu se postaviti

<sup>&</sup>lt;sup>1</sup> Web Server (engl.) - terminologija se odnosi na fizički poslužitelj i na servis

<sup>2</sup> SPOF (engl. Single Point Of Failure) - dio sistema koji, ako zataji, prekine izvođenje cijeloga sistema

<sup>3</sup> Backup (engl.) - kopija podataka spremljena na drugoj lokaciji radi očuvanja i mogućnosti vraćanja nakon gubitka originalnih podataka

 $^{4}$  Replikacija - održavanje konzistencije više kopija istih podataka redundantnih resursa

<sup>5</sup> Load Balancing (engl.) - proces distribucije zadataka drugim resursima s namjerom rasterećivanja i učinkovitijega korištenja

<sup>6</sup> Windows Server - operativni sustav za poslužitelje tvrtke Microsoft

<sup>7</sup> macOS Server - operativni sustav za poslužitelje tvrtke Apple

<sup>8</sup> Unix - operativni sustav

servisi koji mogu omogućiti da se poslužitelj ponaša u skladu sa zahtjevima. Svaki operativni sustav ima svoje prednosti i mane, ali najčešću ulogu u odabiru ima preferencija odgovorne osobe i budžet projekta. Windows i macOS serveri su poslužitelji koji uvijek dolaze s korisničkim sučeljem te imaju visoku cijenu. Unix i Linux dolaze u distribucijama otvorenoga i zatvorenoga koda što donosi besplatne i licencirane verzije.

CentOS je distribucija koja je potekla iz koda Red Hat grane Linux-a. Održava ju zajednica te je besplatna. Ona se odlikuje izvrsnim opcijama za poslužitelje čije primarne namjene obuhvaćaju pružanje usluga u oblaku, web-posluživanje i procesuiranje znanstvenih podataka. CentOS je jedan od stabilnijih operativnih sustava te ima dugačak ciklus novih verzija i podrške. CentOS dolazi sa sučeljem naredbenoga retka (CLI<sup>9</sup>) te podržava grafičko sučelje (GUI $^{10}$ ). [1]

### **3. Nginx**

<u>.</u>

Izbor operativnoga sustava ograničava mogućnosti izbora programskoga rješenja webposlužitelja. Najkorišteniji web-poslužitelji su Apache, Internet Information Services, dalje IIS i Nginx,. Apache i Nginx oodržavani se od svih operativnih sustava, dok je IIS moguće koristiti samo na Windows operativnom sustavu. Apache je od sredine devedesetih godina prošloga stoljeća najpopularniji web-poslužitelj na tržištu, a IIS je od svoje pojave pa do 2011. godine, drugi najpopularniji. [5]

Iako se može koristi u više namjena, Nginx je softver otvorenoga koda kojem je primarna namjena posluživanja web-stranice, a ujedno je i jedan od najpopularnijih raspoređivača opterećenja. Od svoje pojave 2004. godine Nginxu redovito raste u popularnosti, a od 2012. godina drugi je najpopularniji web poslužitelj na tržištu (Slika 1). [5][6] Izradio ga je Rus Igor Sysoev u svrhu rješavanja C10k problema (optimiziranje mrežnog socketa $11$  kako bi se istovremeno moglo posluživati deset tisuća korisnika) i nadmašivanja Apache-a. [7]

<sup>9</sup> CLI (engl. Command-line interface) - sučelje naredbenoga retka - računalno sučelje koje korisnik koristi upisivanjem naredbi u naredbeni redak

<sup>&</sup>lt;sup>10</sup> GUI (engl. Graphical user interface) - grafičko korisničko sučelje - računalno sučelje kroz koje korisnik upravlja računalom manipulacijom grafičkih elemenata

<sup>&</sup>lt;sup>11</sup> Socket (engl.) - krajnja točka komunikacije računala putem mreže

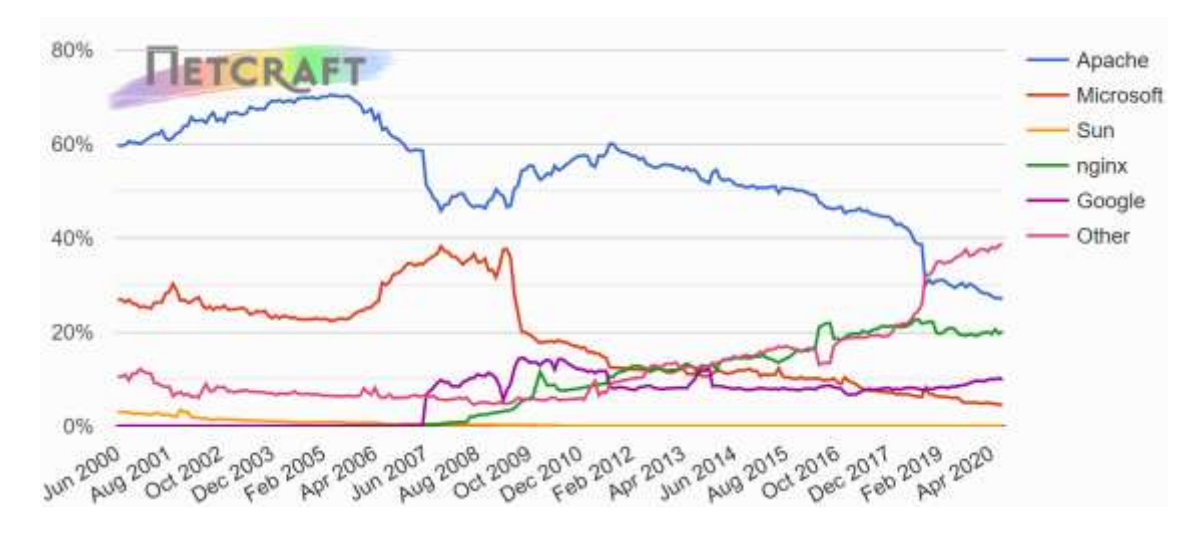

**Slika 1:** *Udio na tržištu (aktivne stranice)*

Izvor slike: *snimka zaslona https://news.netcraft.com/archives/2020/07/27/july-2020-webserver-survey.html)*

Izrazito je štedljiviji po resursima i prima višestruko veći broj istovremenih konekcija u odnosu na Apache. Nginx ne ovisi o dretvama<sup>12</sup> kako bi obrađivao zahtjeve već koristi skalabilnu asinkronu arhitekturu vođenu događajima (engl. Event-driven architecture).

#### **4. Konfiguriranje Nginx-a na CentOS-u**

Prilikom instalacije CentOS-a može se postaviti s grafičkim sučeljem ili ostaviti na načinu rada putem naredbenoga retka. Iako se sve češće koristi grafičko sučelje kod poslužiteljskih operativnih sustava, glavna prednost korištenja sučelja naredbenoga retka je brzina i štedljivost resursa. Ovaj rad opisat će konfiguriranje Nginx-a pomoću naredbenoga retka. [2]

Instalaciju Nginx-a moguće je izvršiti koristeći naredbu

*sudo dnf install nginx*

Nakon instalacije poslužitelj se omogući, Nginx će se pokretati prilikom pokretanja sustava, te pokreće sljedećim naredbama [4]

*sudo systemctl enable nginx*

*sudo systemctl start nginx*

1

<sup>12</sup> Dretva (engl. Thread) - najmanji slijed programskih instrukcija koji se mogu izvoditi samostalno

Ukoliko na CentOS-u imamo omogućen firewalld<sup>13</sup>potrebno ga je postaviti da dopušta dolazeće vanjske konekcije. Nginx je unaprijed postavljen na slušanje priključka (*port*) 80. Postavku firewalld-a promijenimo naredbom

*sudo firewall-cmd --permanent --add-service=http*

*sudo firewall-cmd –reload*

Konfiguracijske datoteke Nginx-a nalaze se na lokaciji /etc/nginx/. Glavna konfiguracijska datoteka je /etc/nginx/nginx.conf pri čemu se postavljaju globalne postavke. Unutar /etc/gninx/conf.d/ direktorija mogu se postaviti dodatne konfiguracijske datoteke raspoređene prema funkcijskim ili sigurnosnim segmentima.

Postavke za Nginx-a pišu se u blokovima. Za potrebe posluživanja web-sadržaja ti se blokovi mogu odnositi na cijeli web-poslužitelj ili na pojedinu domenu koja sluša određeni *port*. Svaki blok ima ključne postavke koje ga definiraju kao što su: *listen* (koji port se sluša), *server\_name* (ime domene), *root* (direktorij web-stranice) i pod-blok *location* (trenutna lokacija unutar direktorija web-stranice) (Programski kod 1). [3]

#### **Programski kod 1***: Http blok nginx.conf datoteke za posluživanje web-sadržaja*

```
http {
   server {
     server_name example.com;
     listen 80;
     root /usr/share/nginx/html
     location / {
       try_files $uri $uri/ =404;
    }
   }
}
```
1

<sup>13</sup> Firewalld - alat za upravljanje vatrozidom (engl. Firewall)

Za potrebe raspoređivanja opterećenja ključne postavke su *server* (s postavkom *listen* koji se *port* sluša i *location* – kamo se preusmjeruje promet) te *upstream* (s postavkama server - na koje poslužitelje se preusmjerava). Unutar *upstream* postavke definiramo način balansiranja opterećenja (Programski kod 2). Najčešće korišteni algoritmi raspoređivanje opterećenja su:

- *Round Robin* ravnomjerno raspoređivanje zahtjeva svim poslužiteljima
- *Least Connections* zahtjev se prosljeđuje na poslužitelj s najmanje aktivnih konekcija
- *IP Hash -* IP adresa klijenta se koristi za određivanje koji poslužitelj prima zahtjev

**Programski kod 2:** *Http blok nginx.conf datoteke za raspoređivanje opterećenja http { upstream dummy { least\_conn server 10.1.1.1; server 10.1.1.2; } server { listen 80; location / {*

```
 proxy_pass http://dummy;
     }
   }
}
```
### **5. Primjer konfiguracija**

Ovaj sustav za posluživanje web-stranice sačinjen je od tri poslužitelja (Slika 2). Dva su poslužitelja podešena za rad kao zaseban web-poslužitelj, a jedan poslužitelj izvršava funkciju raspoređivanja opterećenja. Na svim poslužiteljima postavljen je CentOS operativni sustav te koriste Nginx za izvršavanje svoje funkcije.

**Slika 2:** *Topologija poslužitelja*

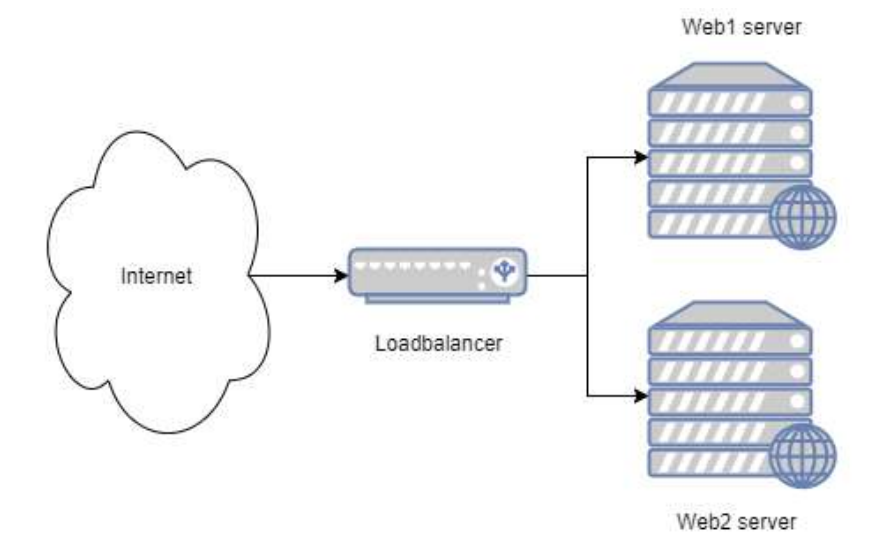

Konfiguracije Nginx-a na web poslužiteljima su

http {

**Programski kod 3:** *Http blok nginx.conf datoteke za posluživanje web sadržaja*

```
 server {
   listen 80;
  server name localhost www.example.com example.com;
   root /usr/share/nginx/html;
   indeks index.html index.htm index.php;
   location / {
     root /usr/share/nginx/html;
    try files $uri $uri/ /index.php$is args$args;
```

```
 }
    error page 500 502 503 504 /50x.html;
    location = /50x.html {
       root /usr/share/nginx/html;
    }
}
```
U server bloku Nginx konfiguracijske datoteke definirano je sljedeće: na portu 80 sluša se promet koji je namijenjen example.hr domeni, određuje se direktorij /etc/share/nginx/html kao početna mapa za stranicu te gdje se traži indeks.html, indeks.htm ili indeks.php (tim redom) kao početna stranica i definira se koja će se stranica prikazivati ukoliko dođe do problema (HTTP 50x greške) (Programski kod 3).

**Programski kod 4:** *Http blok nginx.conf datoteke za raspoređivanja opterećenja*

```
http {
   upstream loadbalancer {
    least conn;
     server web1.example.com;
     server web2.example.com;
   }
   server {
     listen 80;
     location / {
       proxy_pass http://loadbalancer;
    }
   }
}
```
U server bloku Nginx konfiguracijske datoteke raspoređivača opterećenja definirano je sljedeće: sluša port 80 na svojoj adresi te zahtjeve korisnika preusmjerava na upstream blok putem proxy\_pass postavke gdje se algoritmom *Least Connections* preusmjeri na poslužitelj (web1.example.com ili web2.example.com) s manje aktivnih konekcija (Programski kod 4).

#### **6. Zaključak**

Izbor programskoga rješenja za web-poslužitelje i raspoređivače opterećenja u najvećoj mjeri je ograničeno dostupnom opremom i operativnom sustavu. CentOS je stabilni, sigurni i besplatni operativni sustav koji ima iznimno veliku količinu dokumentacije i podršku zajednice što ga čini jednim od najprimamljivijim operativnim sustavom za poslužiteljska računala.

Velika prednost Nginx-a je u korištenju dostupnih resursa, broj istovremenih konekcija te je iznimno skalabilan. Iako mu je primarna namjena web-posluživanje, mogućnost korištenja za više namjena čini ga još primamljivijim programskim rješenjem.

### **Literatura**

- 1. Frequently Asked Questions about CentOS in general, <https://wiki.centos.org/FAQ/General> (31.08.2020)
- 2. Useful resources about NGINX and NGINX Plus,<https://www.nginx.com/resources> (31.08.2020)
- 3. NGINX Docs,<https://docs.nginx.com/> (31.08.2020)
- 4. Getting Started | Nginx,<https://www.nginx.com/resources/wiki/start/> (31.08.2020)
- 5. January 2012 Web Server Survey, [https://news.netcraft.com/archives/2012/01/03/january-](https://news.netcraft.com/archives/2012/01/03/january-2012-web-server-survey.html)[2012-web-server-survey.html](https://news.netcraft.com/archives/2012/01/03/january-2012-web-server-survey.html) (31.08.2020)
- 6. July 2020 Web Server Survey, [https://news.netcraft.com/archives/2020/07/27/july-2020](https://news.netcraft.com/archives/2020/07/27/july-2020-web-server-survey.html) [web-server-survey.html](https://news.netcraft.com/archives/2020/07/27/july-2020-web-server-survey.html) (31.08.2020)
- 7. The C10K problem,<http://kegel.com/c10k.html> (31.08.2020)